# **Oracle FLEXCUBE Universal Banking® 12.0 Development Overview Guide**  Release 1.0

May 2012

 $\begin{array}{l} \hbox{\small $\cdots$} \\\hbox{\small $\cdots$} \\\hbox{\$ 

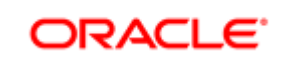

**FINANCIAL SERVICES** 

# Contents

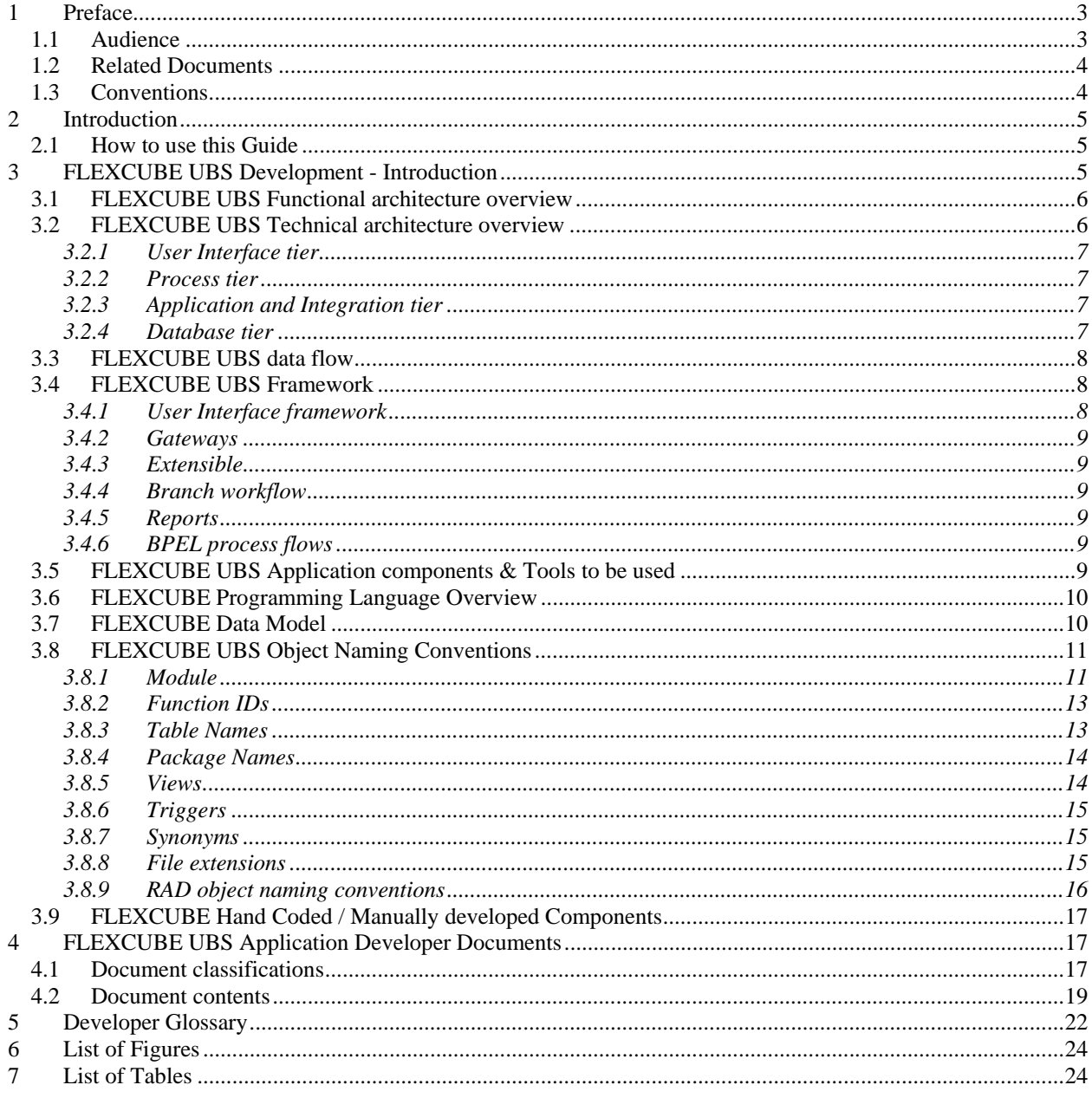

# <span id="page-2-0"></span>**1 Preface**

This Development Overview document provides the bird's eye view of FLEXCUBE UBS Application development. It touches the concepts, frameworks, tools required and documents available for guidance.

### <span id="page-2-1"></span>**1.1 Audience**

This Developer Overview book is intended for authorized FLEXCUBE UBS Application Developers who are expected to perform the following task:

- To develop a Function ID(User Interface Screen)
- To develop a Web Service
- **To develop a Notification**
- To Extend FLEXCUBE functionality using with extensibility
- To Interface FLEXCUBE with external systems using Generic Interface
- To upload data into FLEXCUBE using upload adaptors
- To use FLEXCUBE UBS framework tools
- To develop BIP Reports
- To develop OBIEE Repository files
- To debug FLEXCUBE at run time
- To Analyze and fix FLEXCUBE UBS bugs

To Use this manual, you need conceptual and working knowledge of the below:

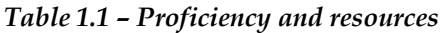

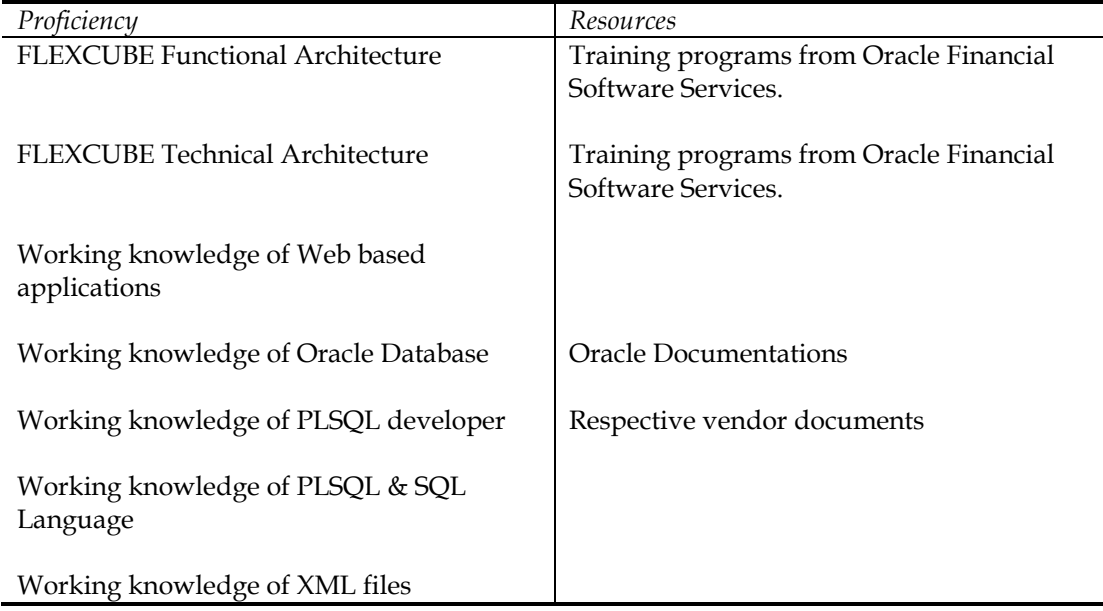

### <span id="page-3-0"></span>**1.2 Related Documents**

Refer the below documents for more information on FLEXCUBE UBS Application development.

- 1. FCUBS-FD01-01-01-Development Overview Guide
- 2. RAD
	- a. FCUBS-FD02-01-01-RAD Getting Started
	- b. FCUBS-FD02-02-01-RAD Function ID Development Volume 1
	- c. FCUBS-FD02-02-01-RAD Function ID Development Volume 2
	- d. FCUBS-FD02-03-01-RAD Web Service Development
	- e. FCUBS-FD02-04-01-RAD BIP Report Integration
	- f. FCUBS-FD02-05-01-RAD Notification Development
- 3. Extensibility
	- a. FCUBS-FD03-01-01-Extensibility Getting started
	- b. FCUBS-FD03-02-01-Extensibility Reference Guide
	- c. FCUBS-FD03-03-01-Extensibility By Example Volume 1
	- d. FCUBS-FD03-03-02-Extensibility By Example Volume 2
- 4. Interface
	- a. FCUBS-FD04-01-01-Interface Getting started
	- b. FCUBS-FD04-02-01-Generic Interface Configuration Guide
	- c. FCUBS-FD04-03-01-Upload Adapter Development Guide
- 5. Tools
	- a. FCUBS-FD05-01-01-Tools-Getting Started
	- b. FCUBS-FD05-02-01-RAD-Reference
	- c. FCUBS-FD05-02-02-RAD-Installation and Setup
	- d. FCUBS-FD05-03-01-DDL-Reference
	- e. FCUBS-FD05-04-01-TrAX-Reference
- 6. Support
	- a. FCUBS-FD06-01-01-Support Getting started
	- b. FCUBS-FD06-02-01-Support By Example
- 7. Reports
	- a. FCUBS-FD07-01-01-Report Getting started
	- b. FCUBS-FD07-02-01-BIP Report Development Guide
	- c. FCUBS-FD07-03-01-OBIEE repository Development Guide
- 8. Data model
	- a. FCUBS-FD08-01-01-Data Model getting started

#### <span id="page-3-1"></span>**1.3 Conventions**

The following text conventions are used in this document:

#### **Convention Meaning**

**boldface** Boldface type indicates graphical user interface elements (for example, menus and menu items, buttons, tabs, dialog controls), including options that you select.

- *italic italic type indicates book titles, emphasis, or placeholder variables for* which you supply particular values.
- monospace Monospace type indicates language and syntax elements, directory and file names, URLs, text that appears on the screen, or text that you enter.

# <span id="page-4-0"></span>**2 Introduction**

### <span id="page-4-1"></span>**2.1 How to use this Guide**

The information in this document includes:

- [Chapter 2, "Introduction"](#page-4-0)
- [Chapter 3, "FLEXCUBE UBS Development Introduction"](#page-4-2)
- [Chapter 4, "FLEXCUBE UBS Application Developer Documents"](#page-16-1)
- [Chapter 5, "Developer Glossary"](#page-21-0)

# <span id="page-4-2"></span>**3 FLEXCUBE UBS Development - Introduction**

FLEXCUBE UBS Application development consists of three parts:

- Framework development
- Tools development
- Application components development using Framework/Tools

This document and associated documents are intended to guide FLEXCUBE UBS "Application component development".

# <span id="page-5-0"></span>**3.1 FLEXCUBE UBS Functional architecture overview**

The given below diagram provides the functional architecture of the FLEXCUBE UBS. Refer the respective FLEXCUBE UBS user manuals to know functionality.

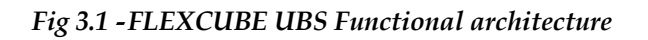

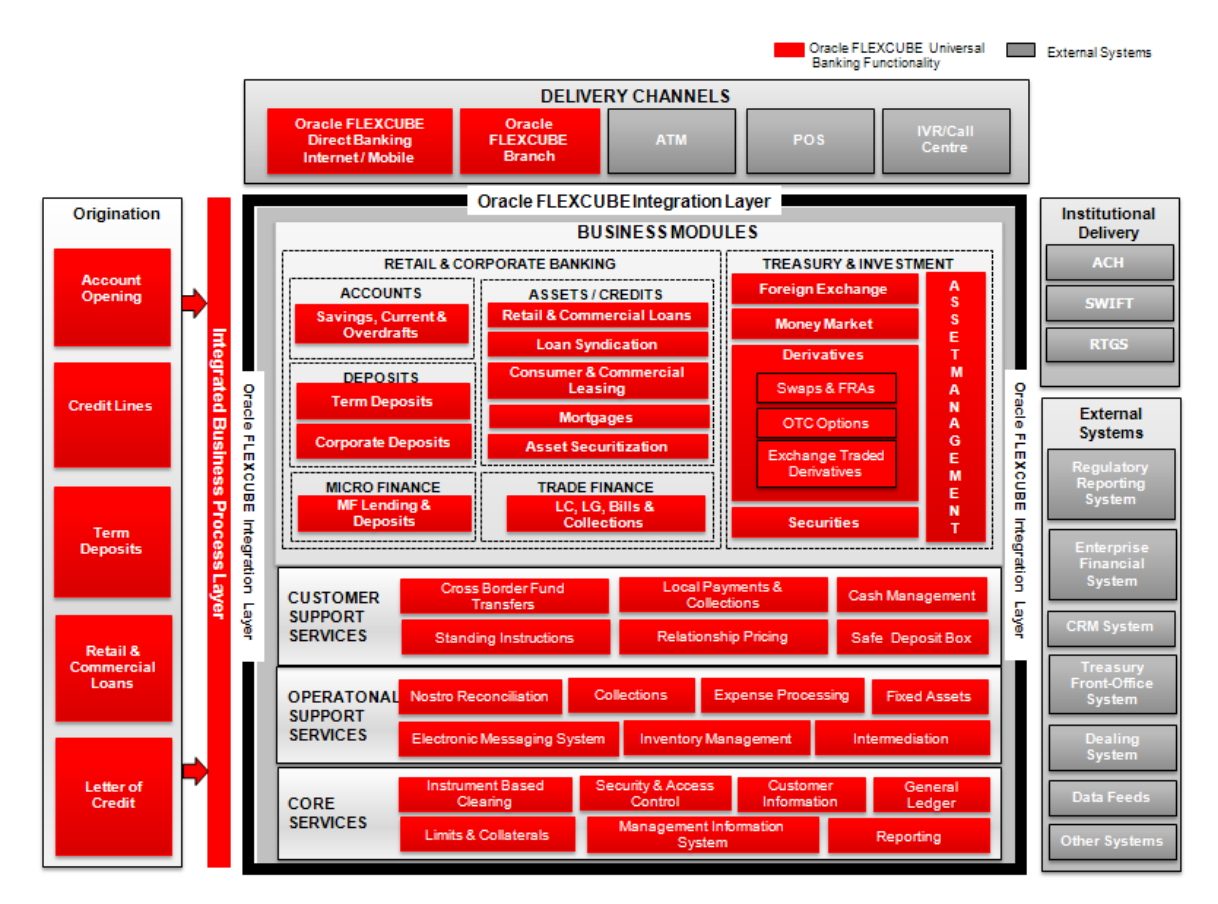

# <span id="page-5-1"></span>**3.2 FLEXCUBE UBS Technical architecture overview**

The diagram depicted below represents the FLEXCUBE technical architecture and it consists of the following tiers:

- User Interface tier
- Process tier
- Application and Integration tier
- Database tier

#### *Fig 3.2 - FLEXCUBE UBS Technical architecture*

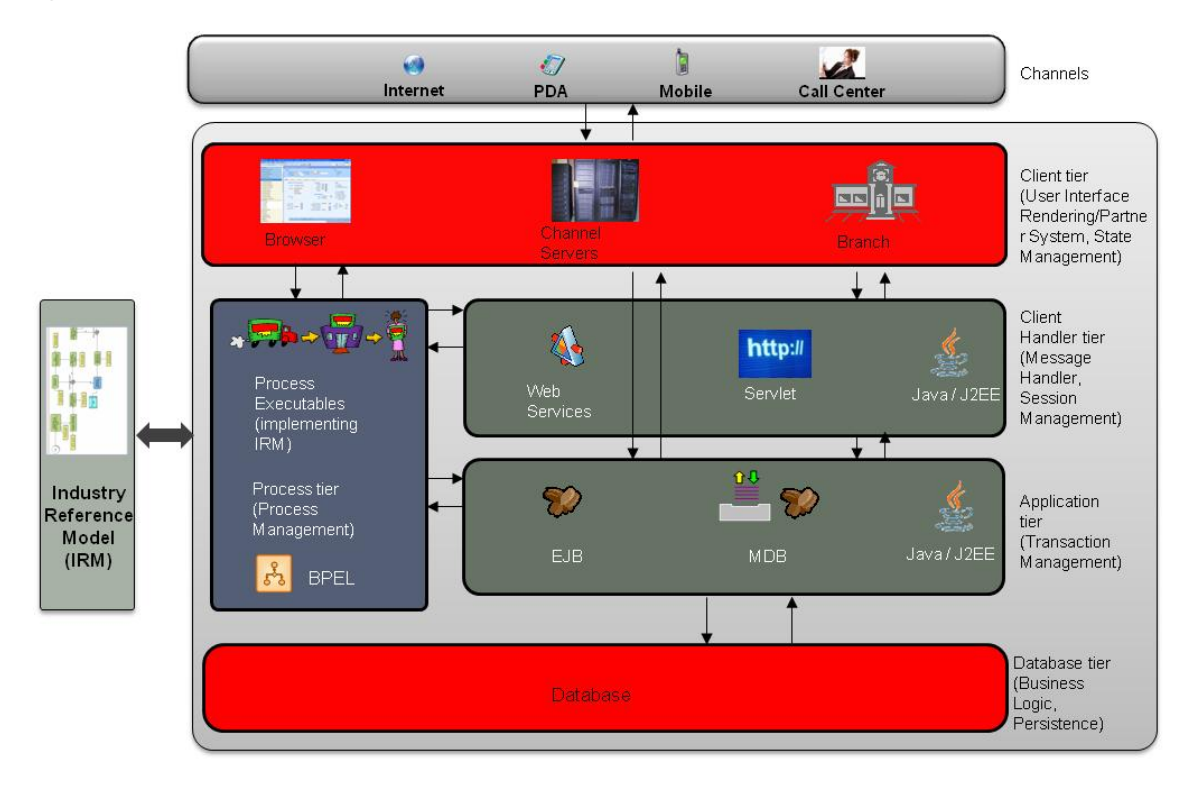

#### <span id="page-6-0"></span>3.2.1 **User Interface tier**

The user interface of the application is light-weight in nature and based on JavaScript and XML. The communication between the browser and the web server is using XML. The rendering is done on the client using XSLT. The user interface is configurable. The screen can be easily adapted to different languages.

#### <span id="page-6-1"></span>3.2.2 **Process tier**

Oracle FLEXCUBE provides for processes to be developed around the natively provided application. One can define processes using Oracle BPEL Process Manager and integrate the same into the application's user interface framework. When deployed in a process centric model, Oracle FLEXCUBE provides a task-based user interface. By default, Task based UI is offered for the branch platform.

#### <span id="page-6-2"></span>3.2.3 **Application and Integration tier**

Oracle FLEXCUBE does not differentiate partner channels from its own native user interface when it comes to data processing. The Application and Integration tier provides the message handling, session management (for the native user interface) and transaction management in the application.

#### <span id="page-6-3"></span>3.2.4 **Database tier**

The back-end is a relational database management system i.e. Oracle 11g. The database tier ensures integrity of data and also provides business logic written mainly in Oracle PL/SQL from the Oracle database.

### <span id="page-7-0"></span>**3.3 FLEXCUBE UBS data flow**

The below self explanatory diagram represents the FLEXCUBE UBS data flow at run time.

#### *Fig 33 - FLEXCUBE UBS Data flow*

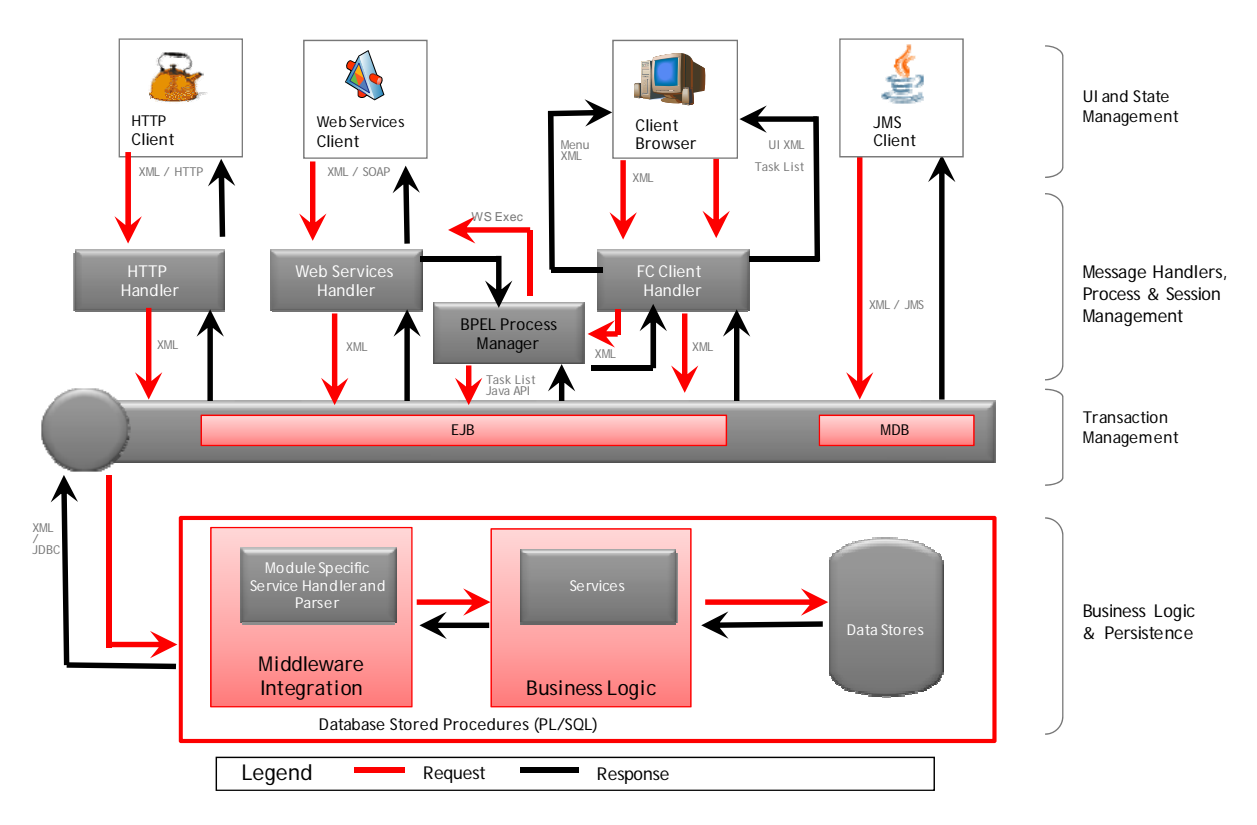

### <span id="page-7-1"></span>**3.4 FLEXCUBE UBS Framework**

FLEXCUBE UBS Application consists following frameworks to develop the various parts of Application.

#### <span id="page-7-2"></span>3.4.1 **User Interface framework**

This is used to develop and render various FLEXCUBE UBS interface (Screens aka Function ID). This consists following sub parts:

- o Maintenance
- o Online
- o Report
- o Batch
- o ELCM
- o Notification
- o Branch Screen
- o Process flow

#### <span id="page-8-0"></span>3.4.2 **Gateways**

This framework used to develop various gateway components and support wide integration mechanism. This consists of following sub parts:

- o Generic XML Gateway
	- EJB
	- MDB
	- Servlet
	- **Web Service**
	- Notifications
- o Generic ASCII Interface
- o EMS Gateway
- o Switch Gateway

#### <span id="page-8-1"></span>3.4.3 **Extensible**

This framework allows developing FLEXCUBE UBS extensions

#### <span id="page-8-2"></span>3.4.4 **Branch workflow**

This framework used to develop workflow based branch screens.

#### <span id="page-8-3"></span>3.4.5 **Reports**

This framework allows reports development in FLEXCUBE UBS Apps. It consists of the following sub parts:

- o BIP
- o OBIEE rpd

#### <span id="page-8-4"></span>3.4.6 **BPEL process flows**

This framework used to develop the process flows that are centric to SOA architecture.

### <span id="page-8-5"></span>**3.5 FLEXCUBE UBS Application components & Tools to be used**

This section describes the FLEXCUBE UBS components and tools used to develop the components

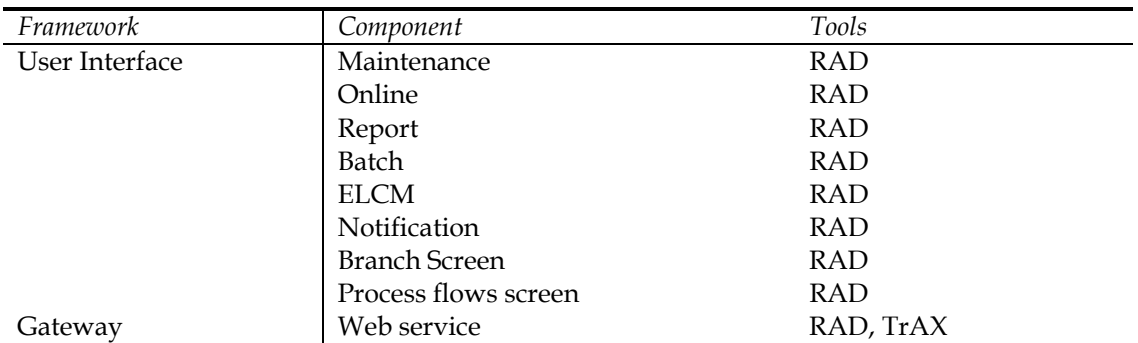

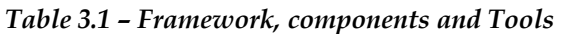

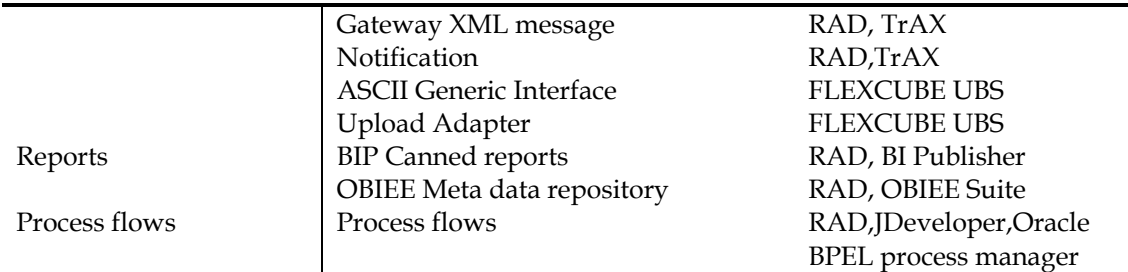

### <span id="page-9-0"></span>**3.6 FLEXCUBE Programming Language Overview**

FLEXCUBE UBS Application uses the following programming languages for each layer in technical architecture

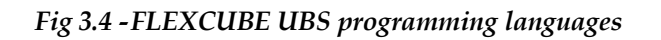

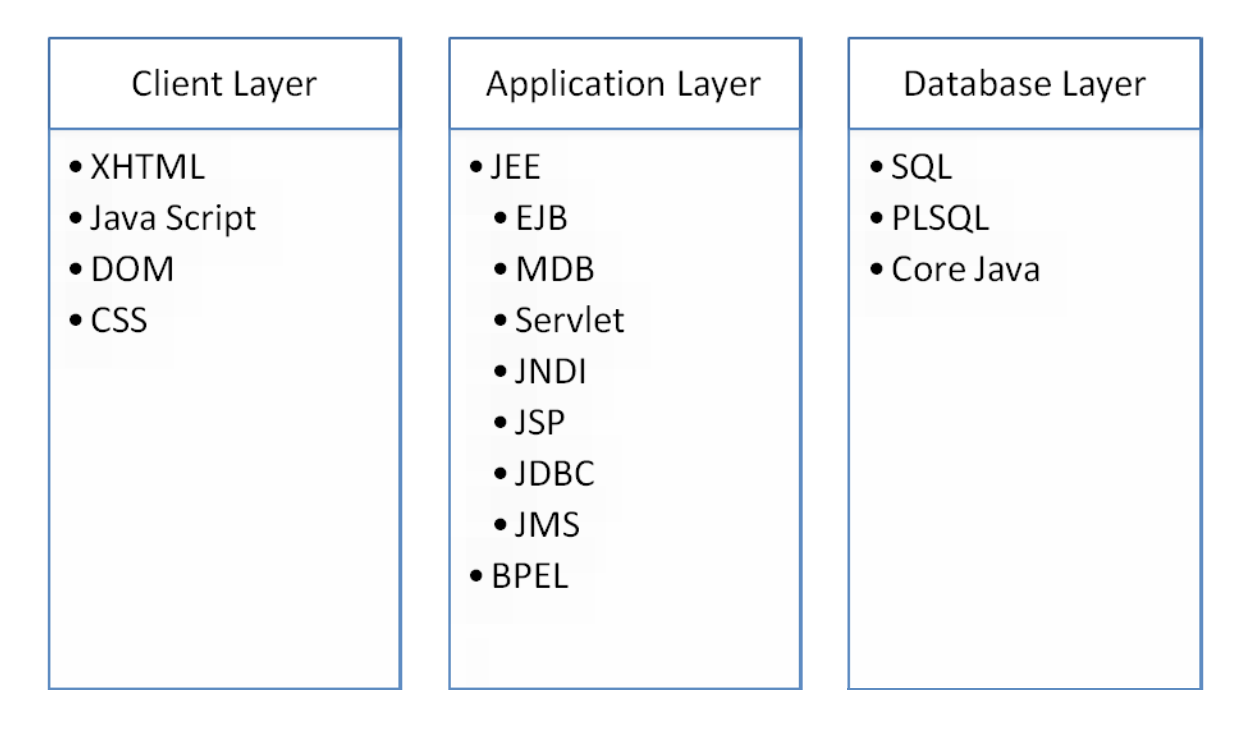

# <span id="page-9-1"></span>**3.7 FLEXCUBE Data Model**

FLEXCUBE Data model is available for select modules. This helps to get the following

- ER relationships of FLEXCUBE UBS Tables
- Table comments
- Column comments with enumeration list

FLEXCUBE UBS Data model helps in understanding the Database design and assist to create specific report development and extensibility changes.

### <span id="page-10-0"></span>**3.8 FLEXCUBE UBS Object Naming Conventions**

It is essential to know the naming conventions to create FLEXCUBE UBS application objects. This section helps to understand existing objects naming conventions and to create new ones.

#### <span id="page-10-1"></span>3.8.1 **Module**

Every database object names start with the two-character module codes. The below list provides possible module codes.

| Module                 |                                    |
|------------------------|------------------------------------|
| Code                   | <b>Module Name</b>                 |
| AC                     | Accounting                         |
| AE                     | Auto End of Day                    |
| AM                     | <b>Asset Management</b>            |
| <b>BC</b>              | <b>Bills and Collections</b>       |
| <b>BL</b>              | Billing                            |
| <b>BR</b>              | Brokerage                          |
| CA                     | <b>CASA</b>                        |
| CD                     | Corporate Deposits                 |
| CF                     | The ICCF                           |
| $\overline{\text{CG}}$ | Clearing                           |
| CI                     | <b>Islamic Financing</b>           |
| CL                     | Retail Lending                     |
| <b>CN</b>              | Collections                        |
| $\overline{CO}$        | <b>Core Services</b>               |
| $\overline{\text{CS}}$ | Core                               |
| <b>CV</b>              | Conversion                         |
| $\overline{CY}$        | Currency                           |
| DA                     | Discount Accrual                   |
| DD                     | Demand Draft                       |
| DE                     | Data Entry                         |
| DL                     | Deposit Locker                     |
| DV                     | Derivatives                        |
| DX                     | Data Extraction                    |
| ED                     | <b>Exchange Traded Derivatives</b> |
| EI                     | End of Cycle                       |
| EN                     | <b>EXCHANGE DERIVATIVES</b>        |
| $\rm EP$               | <b>ETD Portfolio Product</b>       |
| EP                     | <b>ETD Portfolio Product</b>       |
| FA                     | <b>Fixed Assets</b>                |
| FI                     | <b>Islamic Assets</b>              |
| <b>FR</b>              | FLEXCUBE Reporting System          |
| <b>FS</b>              | <b>FX</b> Settlements              |
| <b>FT</b>              | <b>Funds Transfer</b>              |
| <b>FX</b>              | Foreign Exchange                   |

*Table 3.2 – FLEXCUBE UBS Module code list*

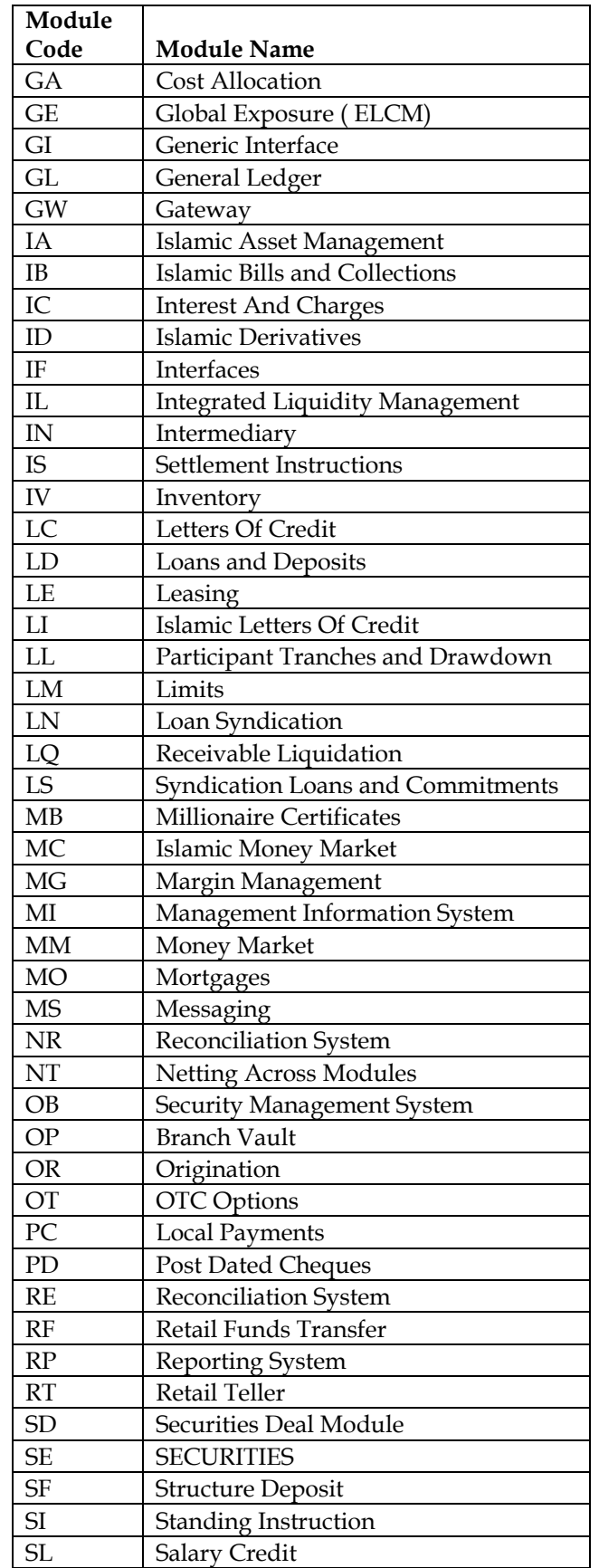

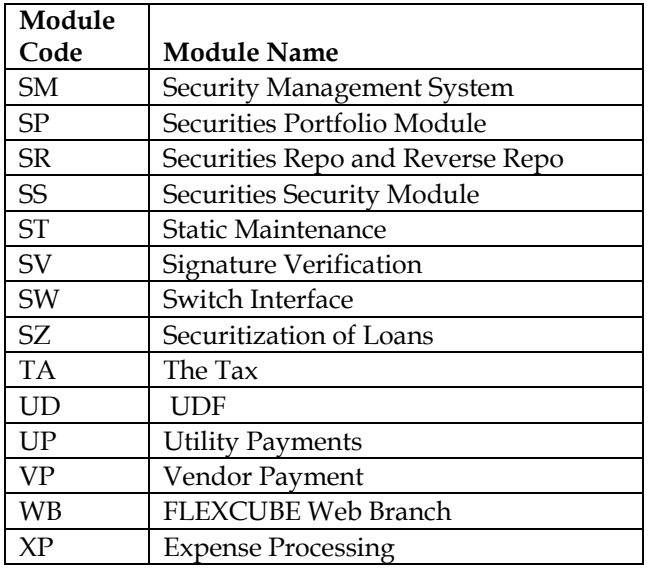

#### <span id="page-12-0"></span>3.8.2 **Function IDs**

Function IDs created in RAD need to follow the below naming convention:

*<two character module><Type><functionality>* 

<Type> is as follows:

*Table 3.3 – Function ID Type list*

| Third character | Type                |
|-----------------|---------------------|
|                 | Detail              |
| S               | Summary             |
| R               | Report<br>Call form |
| $\subset$       |                     |
| N               | Notification        |
|                 | Authorization       |

Example:

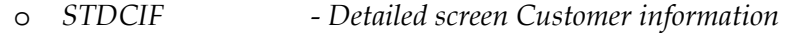

- o *STSCIF Summary screen Customer information*
- o *ACRJRNAL Report Screen Journal*
- o *CONCUSAD Notification of customer address on core module*
- o *1001 Web branch screen CashWithdrawal*

#### <span id="page-12-1"></span>3.8.3 **Table Names**

- All tables are divided into 3 categories
	- o Maintenance Tables
		- Tables that have a front-end form through which data is collected
	- o Internal Tables
- Tables that have no front-end UI for data collection. Their data comes through SQL statements that are executed by program units (either from the back-end or the front-end).
- o Temporary Work Tables
	- Tables that are much like Internal tables. They store data that are required for a short, definite period of time, typically, lasting only as long as the routine that created it is running the given task. These are, generally, cleared automatically after they serve the purpose they were created for. Contrary to the common inference of the table name, these tables are not temporary; rather, the data they contain are.
- The 3rd and 4th characters of the table name identify the type of table
	- o "TM" for Maintenance Tables
	- o "TB" for Internal Tables
	- o "TW" for Temporary (Work) Tables
- All table names have '\_' (underscore) as the fifth character.
- Characters from  $6<sup>th</sup>$  position onwards are used to identify the content of the table
- E.g. Maintenance Table STTM\_CUSTOMER, STTM\_CUST\_ACCOUNT o Internal Table - STTB\_ACCOUNT, CSTB\_CONTRACT
	- o Temp. Work Table ICTW\_IS\_VALS
- 

#### <span id="page-13-0"></span>3.8.4 **Package Names**

- Package names generally begin with the module code they belong to.
- All server package names have "PKS" as the  $3<sup>rd</sup>$ ,  $4<sup>th</sup>$  and  $5<sup>th</sup>$  characters
- Client-side packages will contain "PKCS", alternatively
- Examples:
	- o BCPKS\_CONTRACT Package containing Bills contract related units
	- o CFPKS\_SERVICES Package containing ICCF units
	- o ACPKS Package containing Accounting-related units
	- o SMPKCS Front-end package containing SMS-related units

#### <span id="page-13-1"></span>3.8.5 **Views**

- All view names have "VW" as the 3<sup>rd</sup> and 4<sup>th</sup> character
- All view names have  $\frac{1}{2}$  (underscore) as the 5<sup>th</sup> character.
- Characters from 6<sup>th</sup> position onwards are used to identify the content of the view
- Example
	- o LCVW\_UPLOAD\_MASTER View used to access LC upload data
	- o ACVW All AC Entries View to access all accounting entries

#### <span id="page-14-0"></span>3.8.6 **Triggers**

- All trigger names have "TR" as the 3<sup>rd</sup> and 4<sup>th</sup> character
- All trigger names have  $\prime$  (underscore) as the 5<sup>th</sup> character.
- Characters from 6<sup>th</sup> position onwards are used to identify the purpose of the trigger
- Example
	- o CYTR\_RATES\_HISTORY\_UPD Trigger to update currency rates history

#### <span id="page-14-1"></span>3.8.7 **Synonyms**

All tables, packages and views are referred only through synonyms in code. Synonym names are formed by adding the character "S" after the module and object type identifier

Example

- STTMS\_CUSTOMER Synonym for table STTM\_CUSTOMER
- STTBS\_ACCOUNT Synonym for table STTB\_ACCOUNT
- **BCPKSS\_CONTRACT** Synonym for package BCPKS\_CONTRACT
- STVWS\_CUST\_ACCOUNT Synonym for view STVWS\_CUST\_ACCOUNT

#### <span id="page-14-2"></span>3.8.8 **File extensions**

FLEXCUBE UBS Application consists of following file extension types.

| File extension | Purpose                       | Tools                      |
|----------------|-------------------------------|----------------------------|
| ddl            | Table DDL file                | DDL Tool                   |
| inc            | <b>INC</b> file               | DDL Tool                   |
| seq            | DB sequences file             | DDL Tool                   |
| mf             | System created Java meta file | Java tools                 |
| jar            | JAR file                      | Java tools/FCUBS Installer |
| rar            | RAR compressed file           | Java tools/FCUBS Installer |
| war            | Web Archive file              | Java tools/FCUBS Installer |
| ear            | EAR file                      | Jdeveloper/FCUBS Installer |
| log            | System created log files      | N/A                        |
| rpd            | <b>OBIEE</b> repository files | <b>OBIEE</b>               |
| dbc            | DB template installation file | Oracle Database            |
| dfb            | DB template installation file | Oracle Database            |
| fnc            | DB functions                  | PLSQL Developer            |
| prc            | DB procedures                 | PLSQL Developer            |

*Table 3.4 – File extensions list*

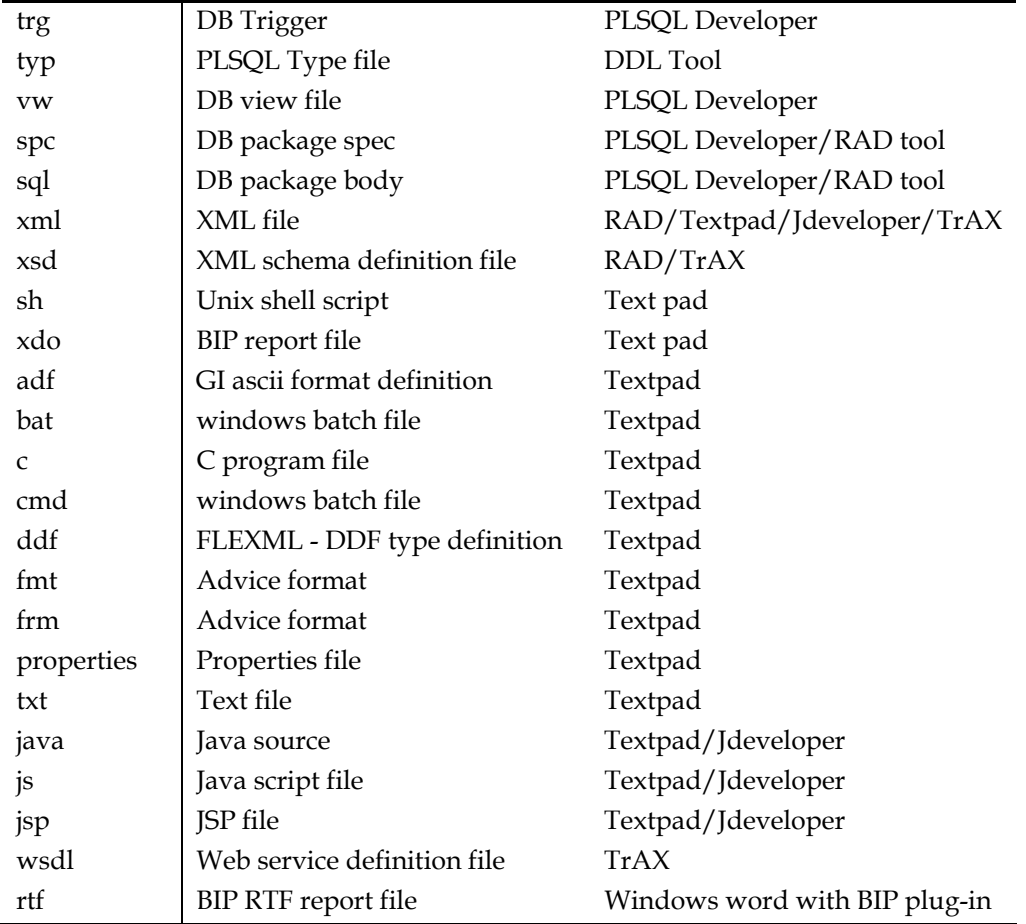

### <span id="page-15-0"></span>3.8.9 **RAD object naming conventions**

RAD function ID development need to follow the below naming conventions

*Table 3.5 – RAD naming convention list*

| <i>Item</i>       | Prefix                       | Example                  |
|-------------------|------------------------------|--------------------------|
| LOV               | LOV                          | LOV_BRANCH               |
| Data Block        | BLK_                         | <b>BLK_STTM_CUSTOMER</b> |
| Labels            | LBL                          | LBL CUSTOMER NO          |
| XSD Tags          | Remove hyphen in column name | <b>CUSTOMERNO</b>        |
| XSD node names    | From block, replace _ with - | Sttm-Customer            |
| <b>Buttons</b>    | BTN                          | <b>BTN EXIT</b>          |
| <b>Screens</b>    | CVS                          | <b>CVS MAIN</b>          |
| Tabs              | TAB                          | TAB_AUXILIARY            |
| <b>Sections</b>   | <b>SECn</b>                  | SEC <sub>1</sub>         |
| Partitions        | Pn                           | P <sub>2</sub>           |
| <b>Field Sets</b> | FST                          | FST 1                    |

# <span id="page-16-0"></span>**3.9 FLEXCUBE Hand Coded / Manually developed Components**

Other than the RAD generated pl/sql source code, FLEXCUBE UBS consists of core processing database packages. These packages are developed manually. These packages not allowed to be modified as a part of extensibility or customizations.

For e.g.

- ACPKS Performs accounting services
- CYPKS Performs all currency serices
	- ISPKS Performs Settlement related services
- Wrp\_batch Enables a function ID to be executed from Auto EOD process (AEOD)

# <span id="page-16-1"></span>**4 FLEXCUBE UBS Application Developer Documents**

This section describes and links the various Developer documents that are required for FLEXCUBE UBS Application components development.

# <span id="page-16-2"></span>**4.1 Document classifications**

The documents are classified as three types

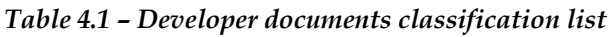

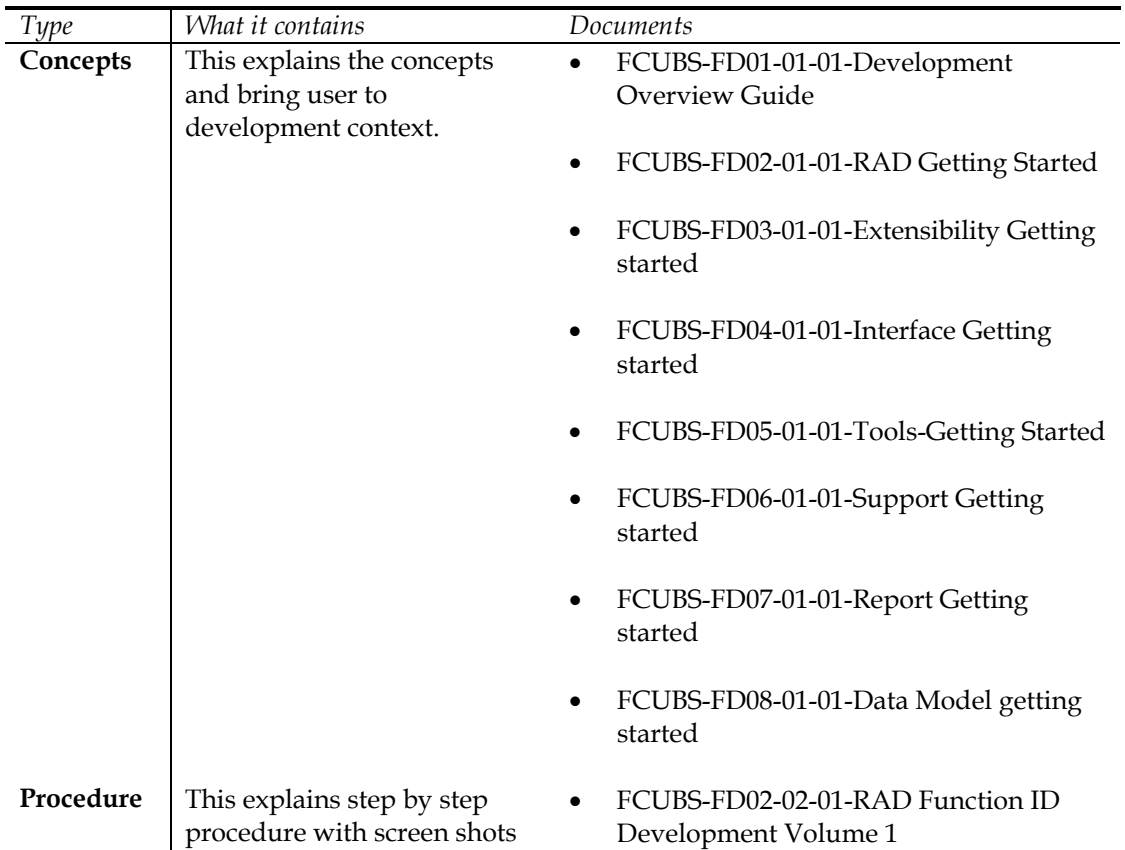

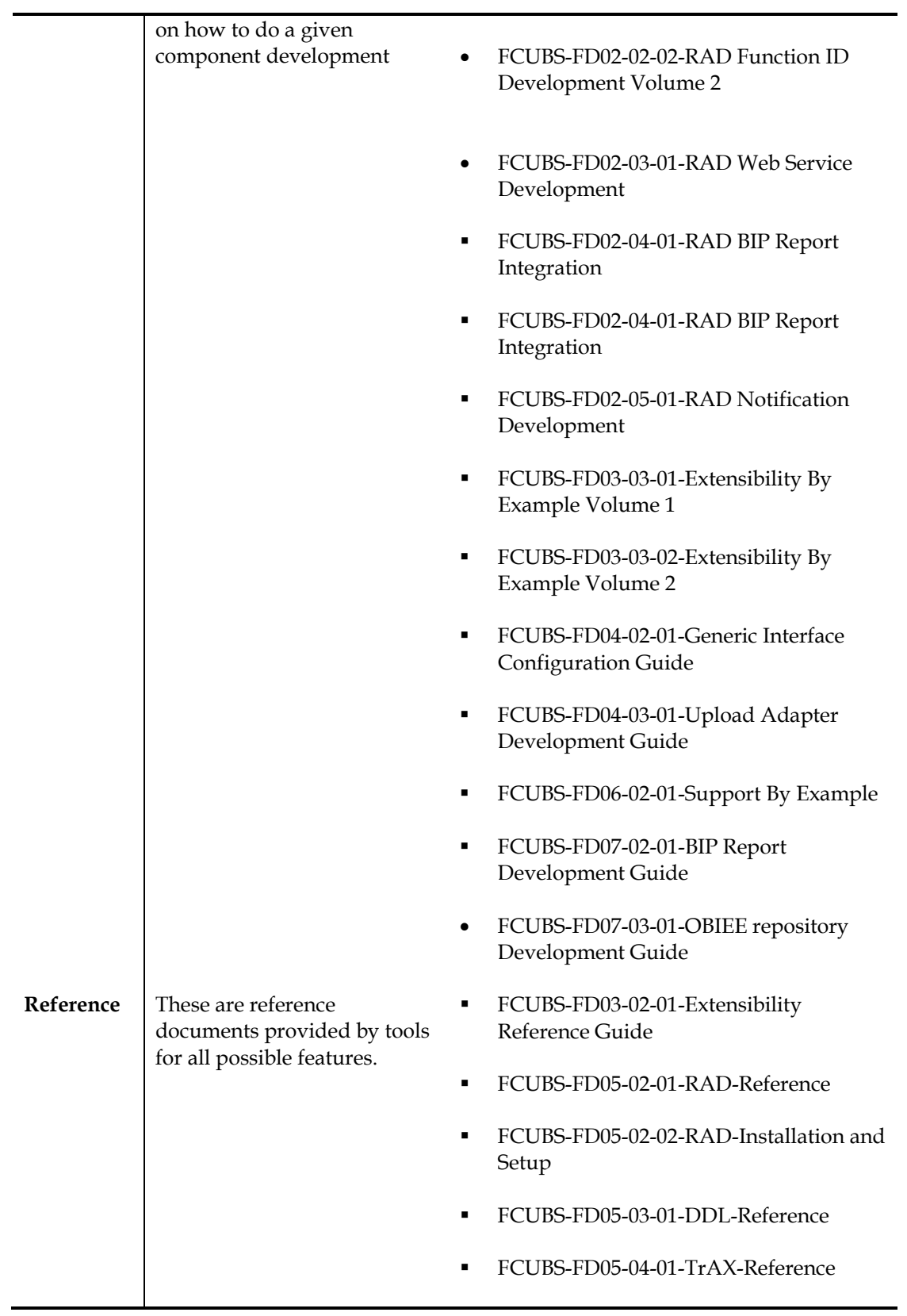

### <span id="page-18-0"></span>**4.2 Document contents**

This section briefs the contents of the developer documents available for FLEXCUBE UBS application development.

FCUBS-FD01-01-01-Development Overview Guide

This provides the bird's eye view of FLEXCUBE UBS Development and set the basic foundation for developer including concepts, architecture, framework, tools and global glossary. *This is the document that you are currently reading.*

- o RAD
	- **FCUBS-FD02-01-01-RAD Getting Started**

This document gives head start to use RAD tool for FLEXCUBE Application development. It covers the RAD development life cycle and specification needed to develop RAD function IDs.

- FCUBS-FD02-02-01-RAD Function ID Development Volume 1 This document explains the step by step procedure to develop the function ID using extensible RAD.
- FCUBS-FD02-02-02-RAD Function ID Development Volume 2 This document explains the step by step procedure to develop the function ID using non extensible RAD.
- **FCUBS-FD02-03-01-RAD Web Service Development**

This document explains the step by step procedure to develop Web service. It covers development life cycle, deployment and testing of web service.

**FCUBS-FD02-04-01-RAD BIP Report Integration** 

This document explains the step by step procedure to integrate the BIP developed in BIP server with FLEXCUBE UBS function ID. This integration helps to launch BIP reports from FLEXCUBE UBS URL.

- FCUBS-FD02-05-01-RAD Notification Development This document explains the step by step procedure to create Notifications using pre-developed query web services and deployment and testing.
- o Extensibility
	- **FCUBS-FD03-01-01-Extensibility Getting started**

This document gives head start to work on FLEXCUBE UBS extensible framework. It explains the various business areas that extensibility available and concepts behind it.

 FCUBS-FD03-02-01-Extensibility Reference Guide This reference guide provides extensibility framework concepts and features. **FCUBS-FD03-03-01-Extensibility By Example Volume 1** 

This document explains the step by step extensible development with simple examples that includes layout changes, addition of UI elements and functional extensibility using SDE/UDF.

- FCUBS-FD03-03-02-Extensibility By Example Volume 2 This document explains the step by step extensible development with medium complex example that covers processing and UI changes.
- o Interface
	- FCUBS-FD04-01-01-Interface Getting started This document explains the various Integration and interface concepts of FLEXCUBE UBS. It covers the overview diagrams to set context.
	- FCUBS-FD04-02-01-Generic Interface Configuration Guide This document explains step by step procedure to define GI outgoing and incoming interface.
	- FCUBS-FD04-03-01-Upload Adapter Development Guide This document explains step by step procedure to create spreadsheet based FCUBS upload adapters that are used for data migration into FLEXCUBE UBS.
- o Tools
	- FCUBS-FD05-01-01-Tools-Getting Started This document gives head start for development tools available .
	- FCUBS-FD05-02-01-RAD-Reference This document provides reference information of extensible RAD that includes all features available and concepts
	- **FCUBS-FD05-02-02-RAD-Installation and Setup** This document provides the installation and setup steps for extensible RAD
	- FCUBS-FD05-03-01-DDL-Reference This document provides the reference information of DDL tool features and

**Note:** *This tool in internal to Oracle Financial Software Services and this document may not be available externally.* 

 FCUBS-FD05-04-01-TrAX-Reference This document provides the reference information of TrAX tool features and its usage. **Note:** *This tool in internal to Oracle Financial Software Services and this document may not be available externally.* 

its usage.

- o Support
	- FCUBS-FD06-01-01-Support Getting started This document provides the possible FLEXCUBE UBS software issues and various tools available for support.
	- **FCUBS-FD06-02-01-Support By Example**

This document provides uses cases that explain the FLEXCUBE UBS software support that covers issue analyze/fix.

- o Reports
	- FCUBS-FD07-01-01-Report Getting started This document gives head starts on reports development in FLEXCUBE UBS using BIP or OBIEE meta data repository.
	- **FCUBS-FD07-02-01-BIP Report Development Guide** This document explains the step by step procedure to develop the BIP report.
	- **FCUBS-FD07-03-01-OBIEE repository Development Guide** This document explains the step by step procedure to develop OBIEE Meta data repository.
- o Data Model
	- FCUBS-FD08-01-01-Data Model getting started This document helps to start using FLEXCUBE UBS data model artifacts.
- o Dashboard
	- FCUBS-FD09-01-01-Dashboard\_Developement This document describes the steps to develop FLEXCUBE UBS Dashboards.

# <span id="page-21-0"></span>**5 Developer Glossary**

This section provides the developer glossaries that are applicable in all developer documents.

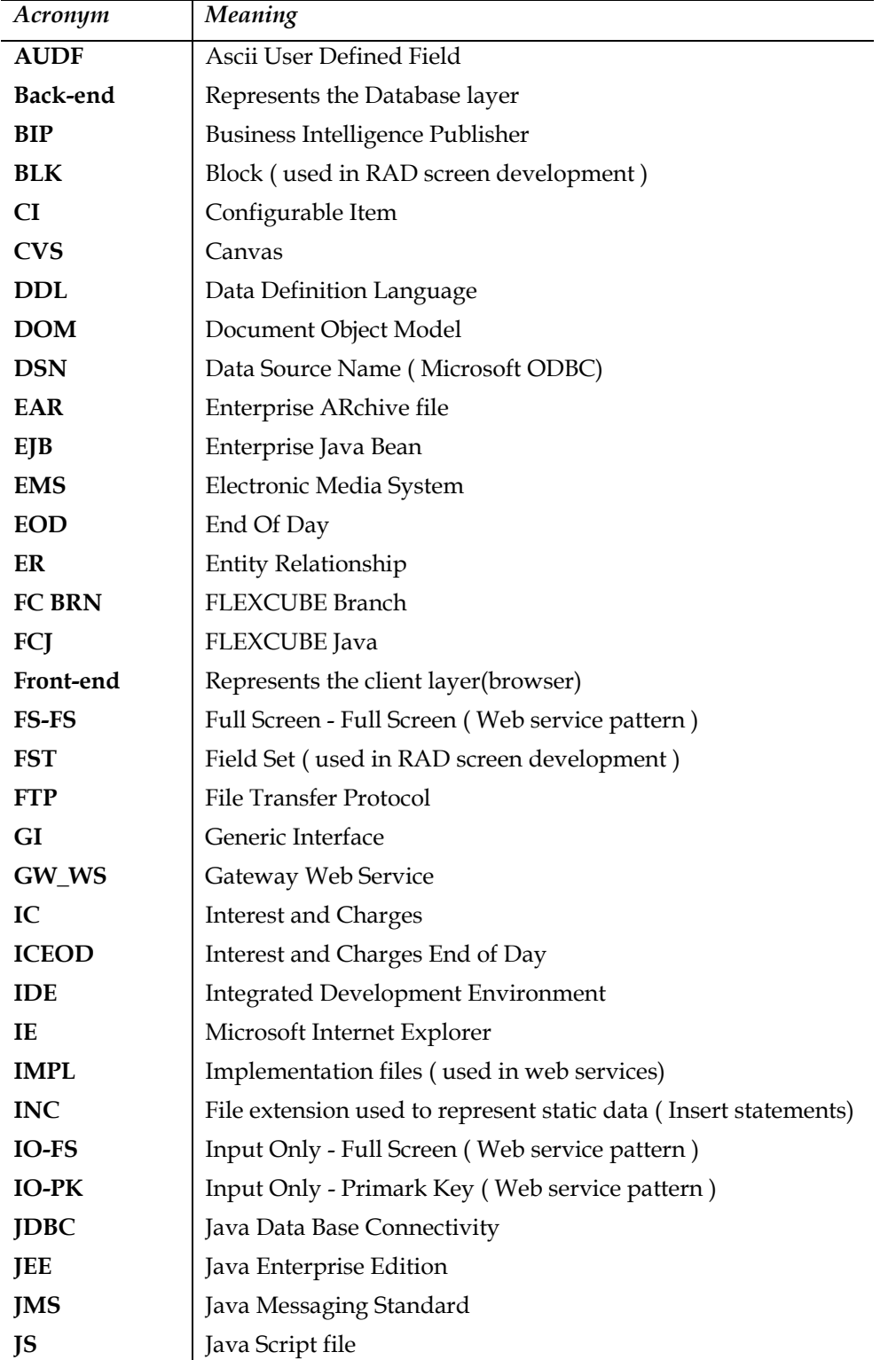

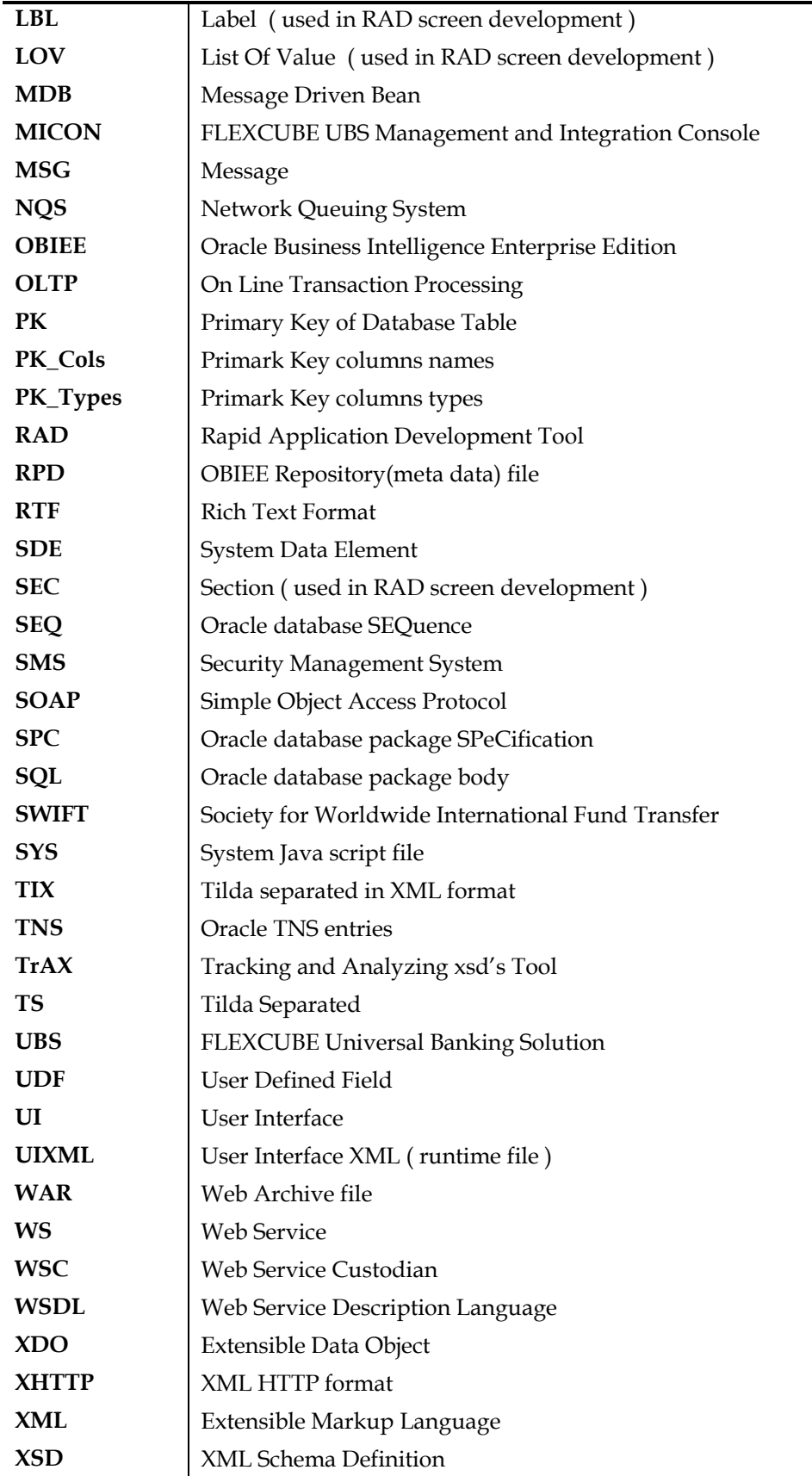

# <span id="page-23-0"></span>**6 List of Figures**

- Fig 3.1 FLEXCUBE UBS Functional architecture
- Fig 3.2 FLEXCUBE UBS Technical architecture
- Fig 33 FLEXCUBE UBS Data flow
- Fig 3.4 FLEXCUBE UBS programming languages

# <span id="page-23-1"></span>**7 List of Tables**

- Table 1.1 Proficiency and resources
- Table 3.1 Framework, components and Tools

Table 3.2 – FLEXCUBE UBS Module code list

- Table 3.3 Function ID Type list
- Table 3.4 File extensions list
- Table 3.5 RAD naming convention list
- Table 4.1 Developer documents classification list

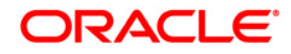

Development Overview Guide May 2012 1.0

Oracle Corporation World Headquarters 500 Oracle Parkway Redwood Shores, CA 94065 U.S.A.

Worldwide Inquiries: Phone: +1.650.506.7000 Fax: +1.650.506.7200 www.oracle.com/ financial\_services/

Copyright © 2012- Oracle Financial Services Software Limited. All rights reserved. No part of this work may be reproduced, stored in a retrieval system, adopted or transmitted in any form or by any means, electronic, mechanical, photographic, graphic, optic recording or otherwise, translated in any language or computer language, without the prior written permission of Oracle Financial Services Software Limited.

Due care has been taken to make this document FD01-01-01 Development Overview Guide and accompanying software package as accurate as possible. However, Oracle Financial Services Software Limited makes no representation or warranties with respect to the contents hereof and shall not be responsible for any loss or damage caused to the user by the direct or indirect use of this FD01-01-01 Development Overview Guide and the accompanying Software System. Furthermore, Oracle Financial Services Software Limited reserves the right to alter, modify or otherwise change in any manner the content hereof, without obligation of Oracle Financial Services Software Limited to notify any person of such revision or changes.

All company and product names are trademarks of the respective companies with which they are associated.